## INSTRUCTIVO COMO COMPLETAR FORMULARIO PARA SER PARTICIPANTE

Desde la página we[b http://www.entereguladorsalta.gob.ar/](http://www.entereguladorsalta.gob.ar/) debe seleccionar "AUDIENCIA PÚBLICA POR REVISIÓN TARIFARIA EDESA S.A." o "AUDIENCIA PÚBLICA POR REVISION TARIFARIA ORDINARIA CASAYSA".

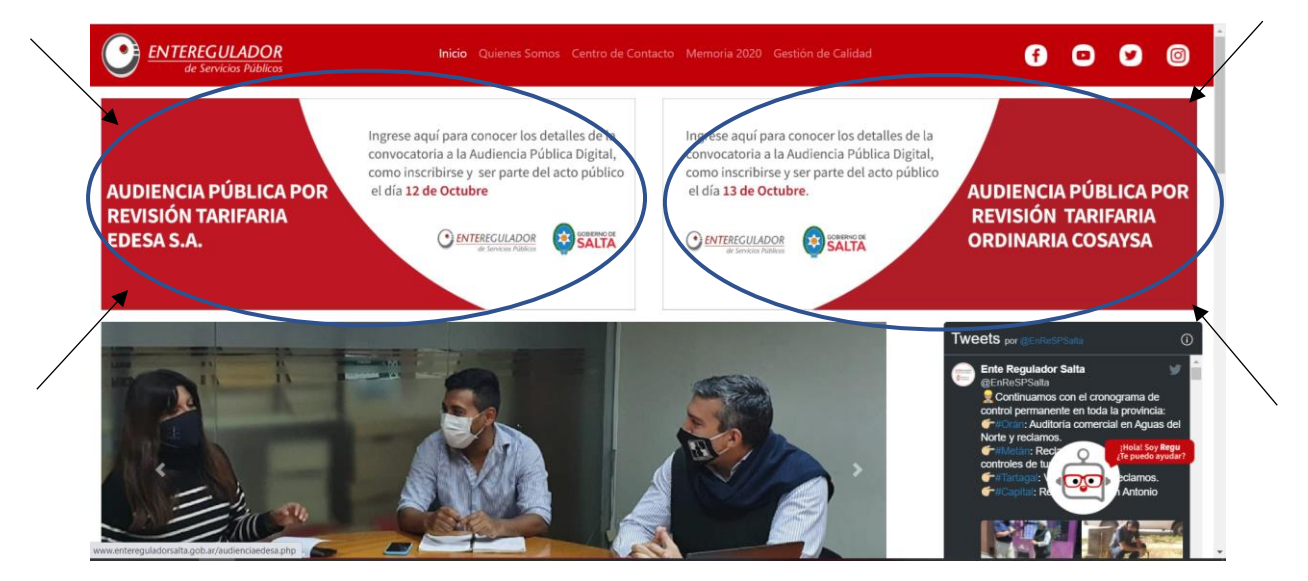

Lo que desplegará la siguiente pantalla donde deberá seleccionar en Plazo y Forma de Inscripción el link "Registro de Participantes"

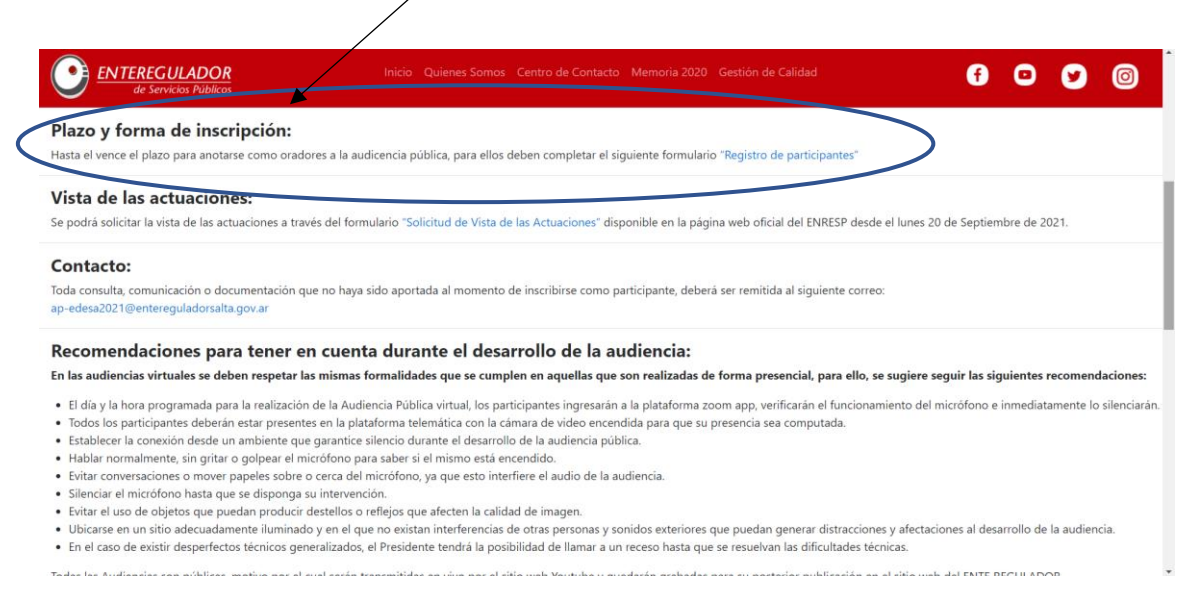

Eso le abrirá y mostrará el formulario que debe completar. En el mismo deberá ingresar los datos obligatorios VÁLIDOS: Apellido, Nombre Completo, DNI y Correo Electrónico. Una vez completo el formulario, le llegara un email a la dirección de correo ingresada.

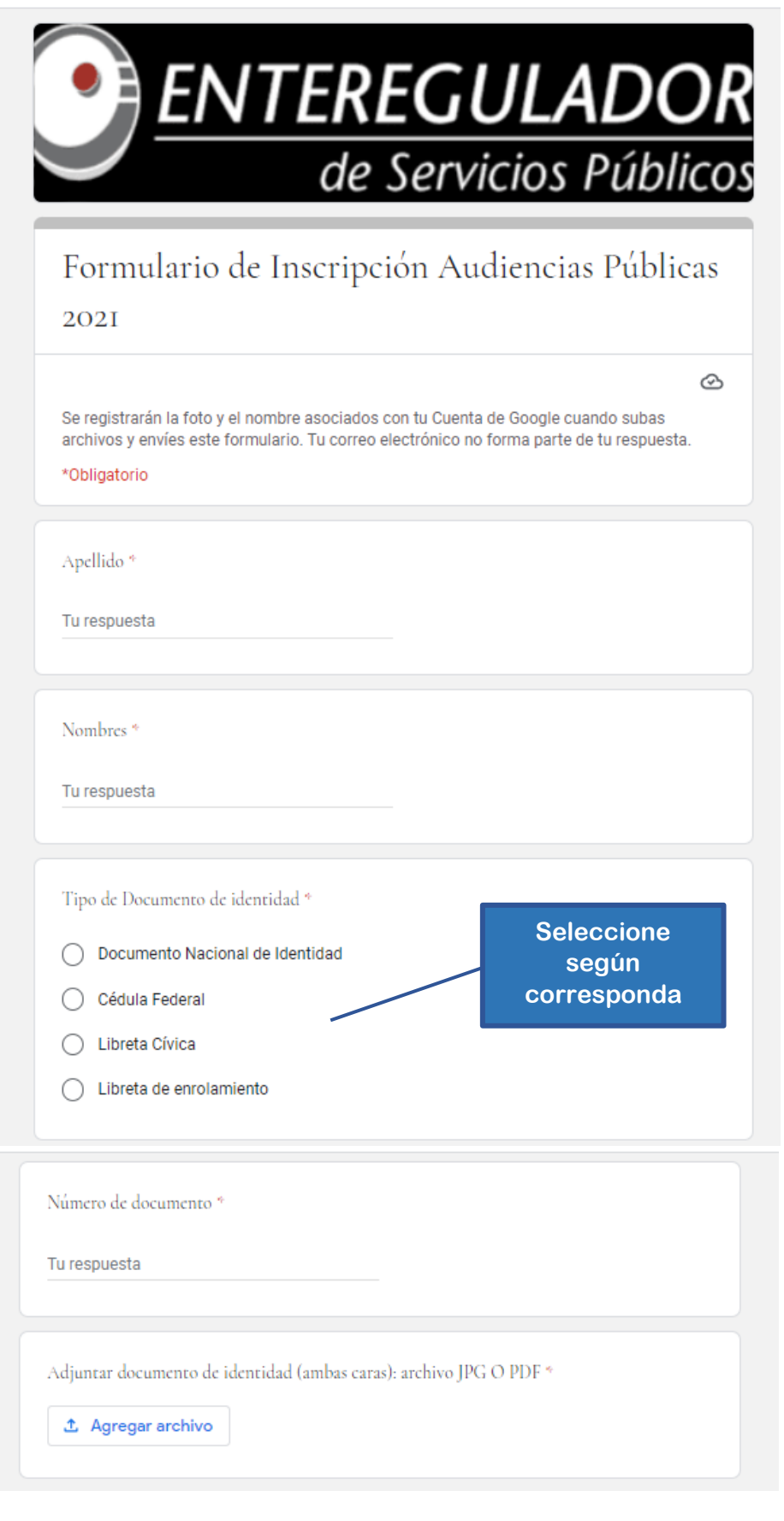

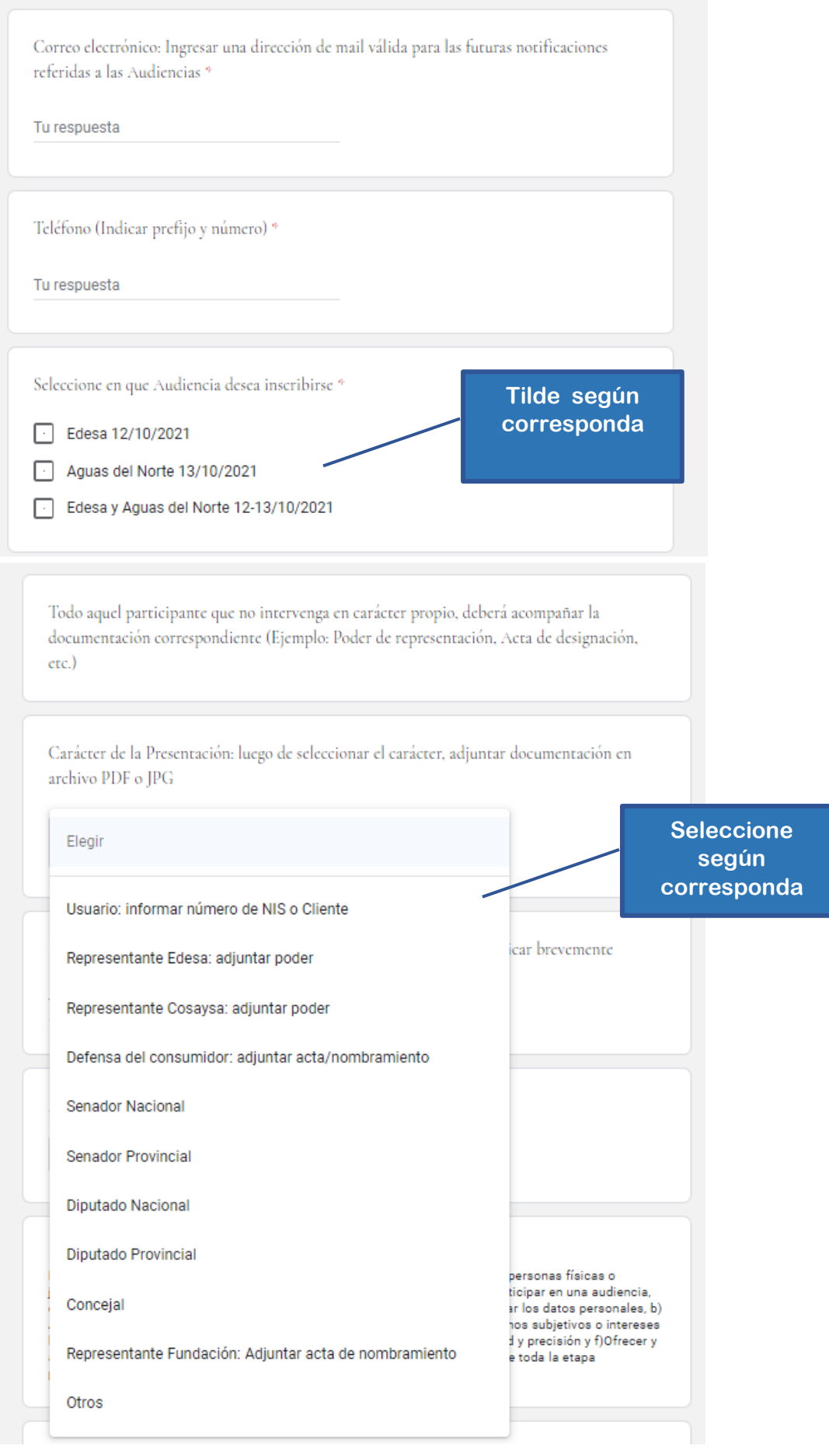

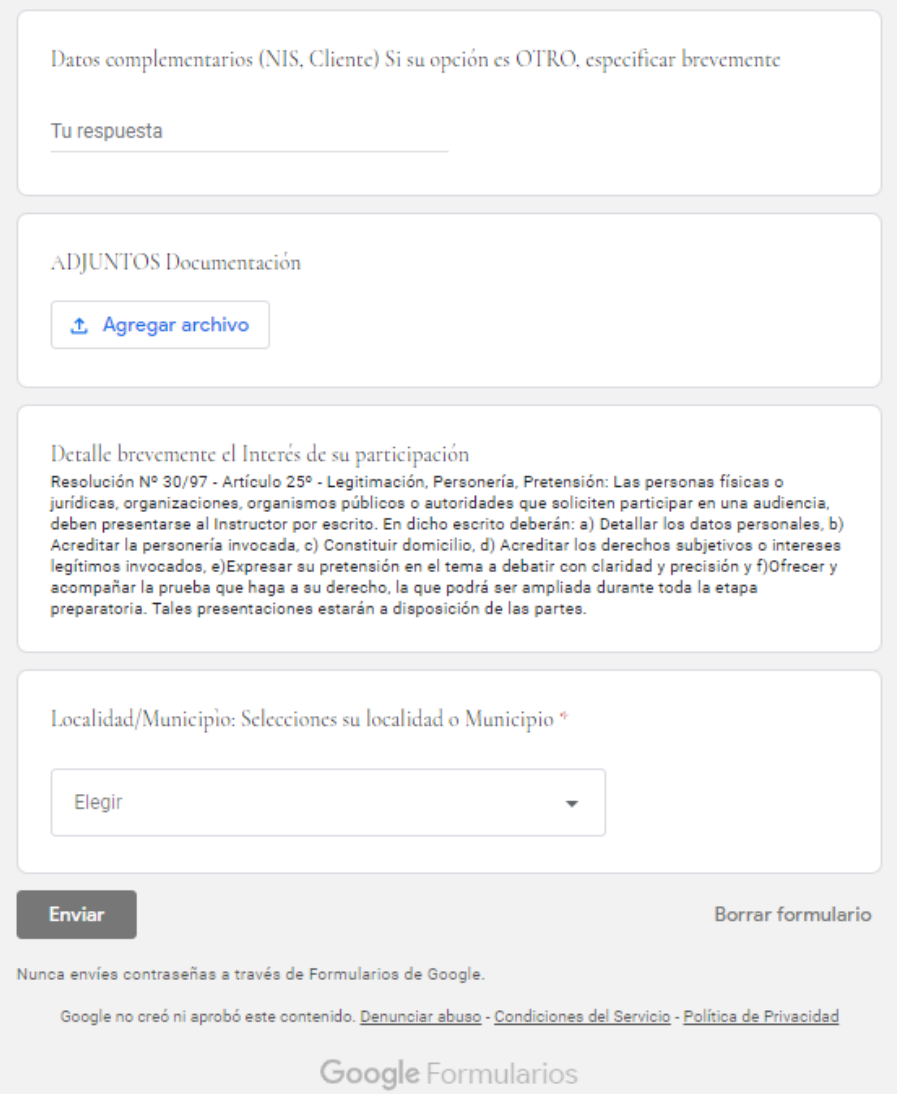

Para añadir (subir los archivos) que desee para su presentación, al cliquear sobre el botón

**1** Agregar archivo que se encuentra en el formulario y le aparecerá la siguiente

pantalla.

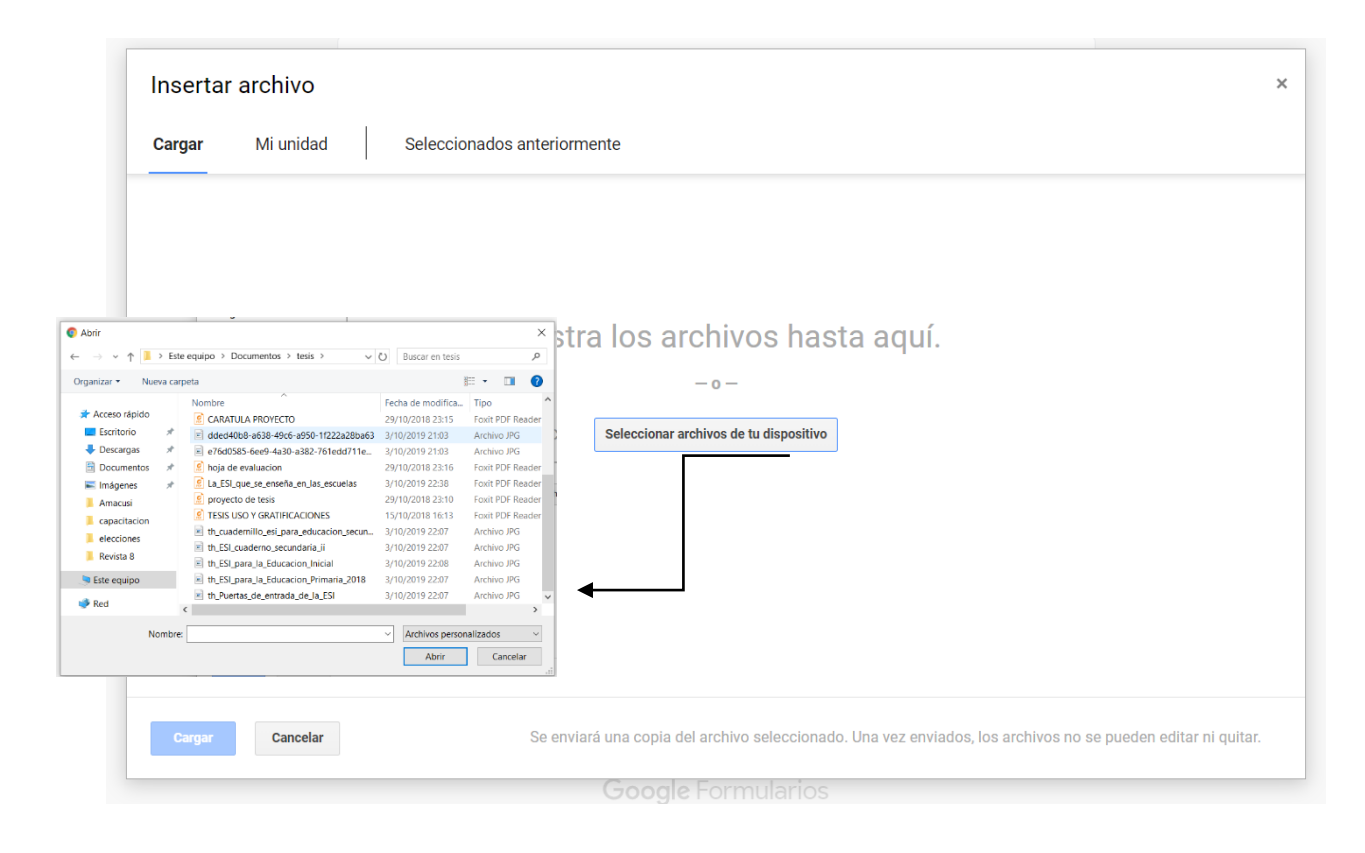

Allí podrá seleccionar los archivos deseados tanto para el DNI como para documentación. Una vez seleccionado el o los archivos, debe presionar sobre el botón ABRIR y los archivos seleccionados pasarán a la pantalla del siguiente modo:

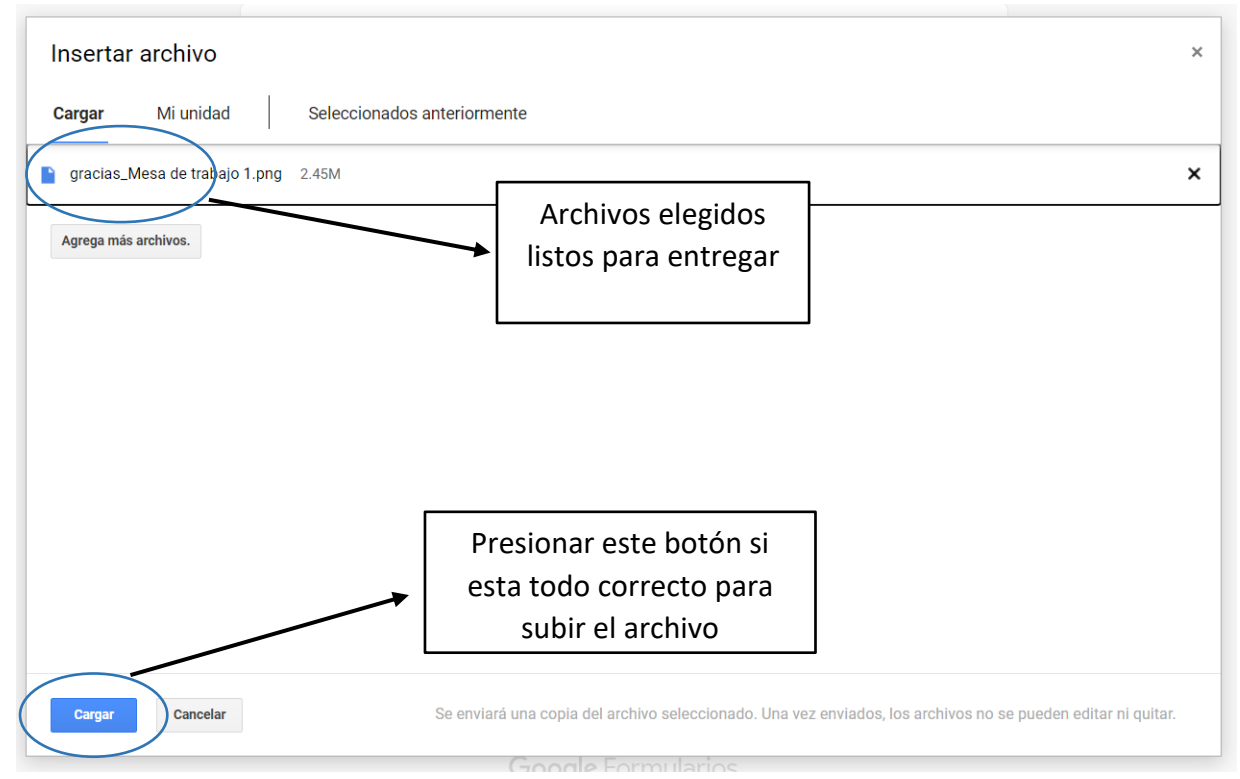

Una vez que ha seleccionado el botón SUBIR, los archivos se agregan al formulario.

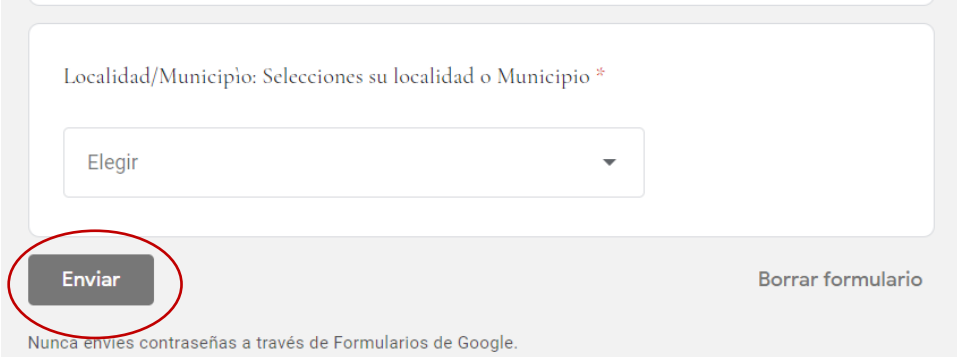

Para finalizar, debe pulsar sobre el botón ENVIAR y el formulario se enviará al Ente Regulador de los Servicios Públicos para su control y registro.

## **CONSIDERACIONES GENERALES DE USO**

Si accede desde un celular, asegúrese de contar con señal de WIFI o tener contratado un paquete de datos y contar con un navegador (Ej. Safari o Bing).

En caso de no estar seguro de contar con estos programas, solicite colaboración para lograr una instalación exitosa.